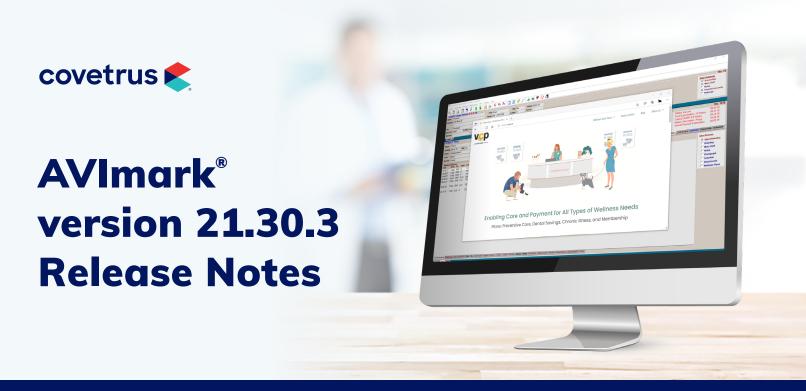

### WHAT'S NEW

### **Important Note**

Lab integrations will not function properly on computers running Windows® 7 with AVImark version 21.30.

#### **VCP**

AVImark now has an integration with VCP allowing practices to send enrollment links for wellness plans directly to the client for their pets from within their practice management software.

## **VCP Advanced Options Setup**

Contact the VCP representative to sign up for the integration. Contact VCP at **800.315.1780** for assistance with the AVImark setup.

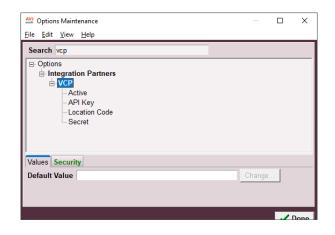

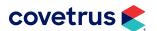

#### **Sending Enrollment**

There are two ways to send enrollment for a client/patient to VCP from within AVImark:

- 1. Click the VCP speed bar button.
- Right-click in the client area and select VCP > Send Enrollment.

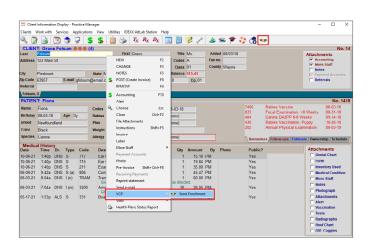

#### **Send Enrollment Options**

Send Enrollment opens pre-populated with the client email address and phone number information from the Client area.

- Use the check box to enable/disable SMS notifications.
- Select the phone number from the drop-down list if different than the one displayed.
- Select which active patients on the client should receive an enrollment.
- Clicking Send will send the client an email and/ or SMS with an enrollment link.
- Clicking Cancel will cancel the enrollment process and return to the AVImark CID.

#### **Modified Email and Phone Numbers**

If the client email or phone numbers were altered, the user will receive prompts allowing the changed information to be saved back to the Client record.

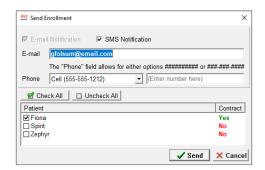

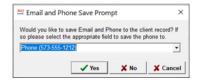

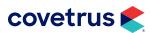

## **Emailing Statements**

AVImark has made enhancements to email. Your practice can now email statements with the proper setup.

### **Emailing Advanced Options Setup**

Advanced Options for emailing statements allows practices to define the Subject line and Body of the email sent to clients.

If the practice chooses, they can set the option **Always Print Statements** to **True** and AVImark will still print a statement even if the client has an email address.

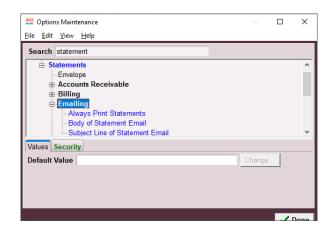

#### **Email Statements**

Within the Accounts Receivable dialog box, there is a new **Email** button that will send all clients, with a balance on account, an email with their statement attached as a PDF.

Once the process is complete a **Successful/ Unsuccessful** report will generate.

Important! This is the only time this report is available and cannot be retrieved after closing.

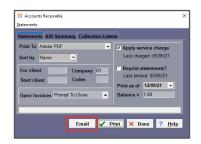

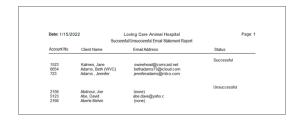

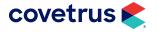

#### SendGrid

AVImark now has an integration with SendGrid, an email delivery service. If a practice uses SendGrid, more email messages can be delivered at one time rather than in batches.

Contact SendGrid at 877-749-5470 for more information.

### **SendGrid Advanced Options Setup**

Once your practice has established an account with SendGrid, an API key will be assigned. The API key gets entered into Options Maintenance in AVImark. The From option can be used to enter the clinic's email address. This will be the email address displayed to your clients as the From address when SendGrid delivers the messages.

Contact AVImark support for assistance at 877-838-9273 (Option 1).

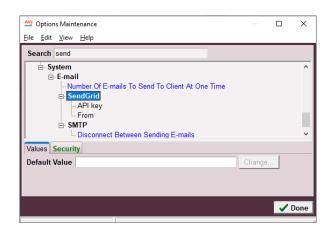

## **ClearCCData Utility**

The ClearCCData utility has been built into the program to remove sensitive credit card information from AVImark Client and Patient Notes.

### **Easy Update**

The option to select Beta in the Easy Update scheduling window has been removed.

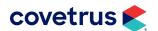

## **Appointments**

The option to delete Appointment Types from the Appointment window has been removed to prevent appointment types being removed from System Tables.

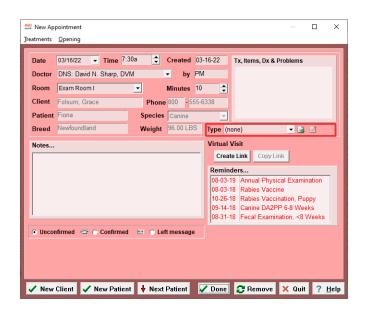

#### **Block-Offs**

The option to delete Block-Off Types from the Daily Block-Off window and Scheduled Block-Off window has been removed to prevent block-off types being removed from System Tables.

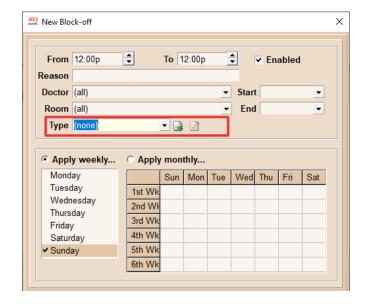

# **Change Appointment Window**

The patient sex, age, and weight has been added to the title bar of the Change Appointment window.

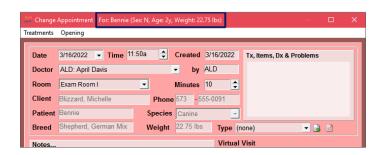

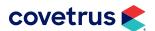

# **ADDITIONAL RELEASE ITEMS**

#### **AVImark extras**

| 247233 | Second backup removed during the AVImark update.                                                                                                 |
|--------|----------------------------------------------------------------------------------------------------|
| 246738 | Warning message improved when a user adds a file over 2GB.                                                                                       |
| 247232 | All important folders will be backed up during the update process.                                                                               |
| 240354 | A utility has been created to purge unused notes from memo files.                                                                                |
| 195317 | The Species list in System Tables has been corrected to show the correct list of breeds.                                                         |
| 90582  | When an Estimate is added to MCR with linked treatments the associated entries are not duplicated on the Estimate.                               |
| 203435 | A new price holds when manually adjusted in the Treatment or Inventory Markup Analysis window.                                                   |
| 249982 | Clinics should not run any external utilities. Doing so could impact your data in a negative way. Please contact AVImark Support for assistance. |
| 261156 | Corrected an Access Violation error when trying to refund a Debit card payment using triPOS.                                                     |
| 201551 | Corrected drop-down menu in Chromium displaying in different locations if the GPM window is moved.                                               |
| 259784 | Corrected Site issues when creating drop off appointments from a boarding reservation.                                                           |
| 259934 | Corrected Status Types as More Stuff for the Whiteboard not grouping correctly.                                                                  |

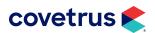

# **ADDITIONAL RELEASE ITEMS**

| 243463 | Corrected auto-refresh from impacting all clients, even if you change only one.                               |
|--------|----------------------------------------------------------------------------------------------------|
| 261677 | Corrected the Appointment Calendar not opening to a patient's appointment on CID when using F9.               |
| 58316  | Corrected Wellness Discount in patient area because it only showed the first plan added into medical history. |
| 249003 | Corrected Hospital Setup System tab layout when the window size changes.                                      |
| 249314 | Corrected error in Medical Condition/Graph values when patient doesn't have values to graph.                  |
| 249970 | Corrected icons that are not visible when the display scale is 125% and more.                                 |
| 258233 | Corrected error taking backup when including Lab Files with Heska sub-folders containing xml files.           |
| 132939 | Corrected Site issue with Estimates and using Copied from Treatment List.                                     |
| 90487  | Corrected Email issues with CareCredit®.                                                                      |
| 258230 | Corrected GPM connection issue with AVImark.                                                                  |
| 263481 | Corrected considerable lag in Variance window when going to View   Columns.                                   |
| 263441 | Corrected "Invalid class typecast" error when printing Recurring Payment report to Excel®.                    |
| 265061 | Corrected appointment notes not importing on Sidekick first time during import.                               |
| 189980 | Updated IDEXX to use Chromium.                                                                                |

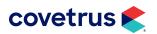

# **ADDITIONAL RELEASE ITEMS**

| 254934 | Corrected Emailed Report View when saved as RTF.                                                                |
|--------|----------------------------------------------------------------------------------------------------|
| 189979 | Updated CareCredit to use Chromium.                                                                             |
| 249833 | Placed a limit on the Easy Update Scheduling window from coming up after a set number of days.                  |
| 193861 | Changed the Last Sold date on treatments to display the date.                                                   |
| 221409 | Corrected new clients added through Rapport not creating folder number for client or patient in AVImark.        |
| 243463 | Corrected auto-refresh affecting all clients even if only one client was changed.                               |
| 249399 | Improved AVImark's email verification.                                                                          |
| 269656 | The More Stuff custom drop-down list is pulling correct values with caching.                                    |
| 268779 | Running the ASAP utility for California pulls the correct information on the report to meet state requirements. |
| 269479 | The Information Search is pulling the correct stored payment values for each entry.                             |
| 271604 | Integration with Cubex® has been improved so calls to Cubex do not slow down AVImark.                           |
| 271612 | Logging into AVImark on Server 2012r2 does not cause errors.                                                    |
| 271605 | The integration with IDEXX-PACS® has been enhanced to improve AVImark performance.                              |
|        |                                                                                                    |

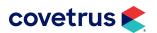